## **Краткая инструкция для выдачи (активации) сертификата**

1. Перейти в раздел **Дети** в верхней части личного кабинета

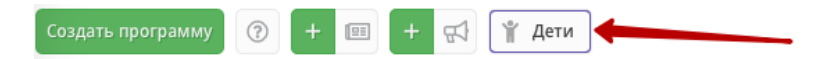

2. **Найти ребенка**, которому планируете выдать (активировать) сертификат.

3. Если родитель уже запросил в личном кабинете сертификат, то в карточке ребенка вы увидите кнопку для перехода в карточку сертификата. Если сертификат еще не запрашивали, то вы увидите кнопку «**Выдать сертификат**».

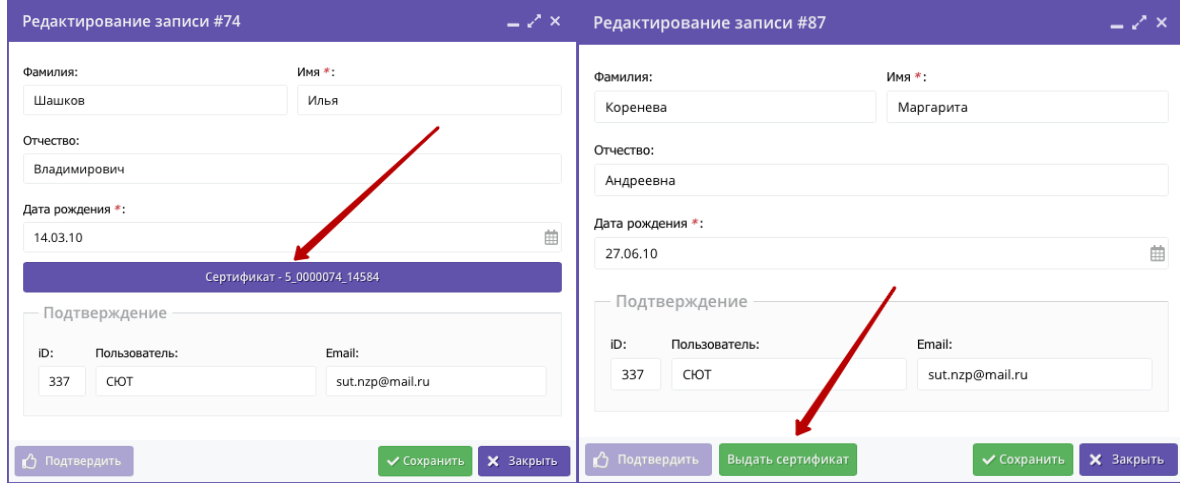

4. Перейти в карточку сертификата или нажать «Выдать сертификат». Откроется карточка сертификата. В поле **Тип сертификата** необходимо выбрать «Сертификат финансирования», затем выбрать соответствующую **категорию** сертификата. Система автоматически проверит наличие доступных сертификатов и сообщит вам в случае невозможности выдачи сертификата финансирования. В этом случае вы должны выбрать Тип «Сертификат учета».

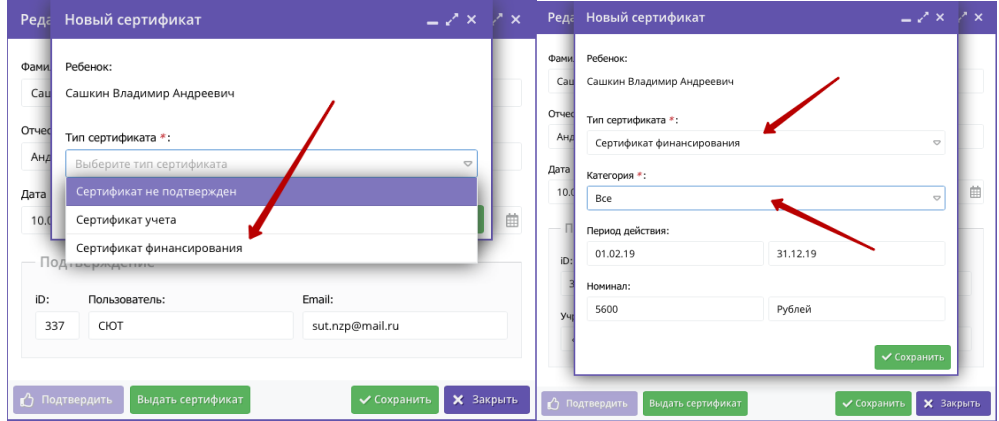

5. После сохранения сертификат будет активирован.

**Важно!** Система автоматически подставляет установленные муниципалитетом номинал и срок действия сертификата, вы должны выбирать только Тип и Категорию.

Система не даст вам выдать сертификат ребенку зарегистрированному не в вашем муниципалитете.